# Grove - Optocoupler Relay (M281).md

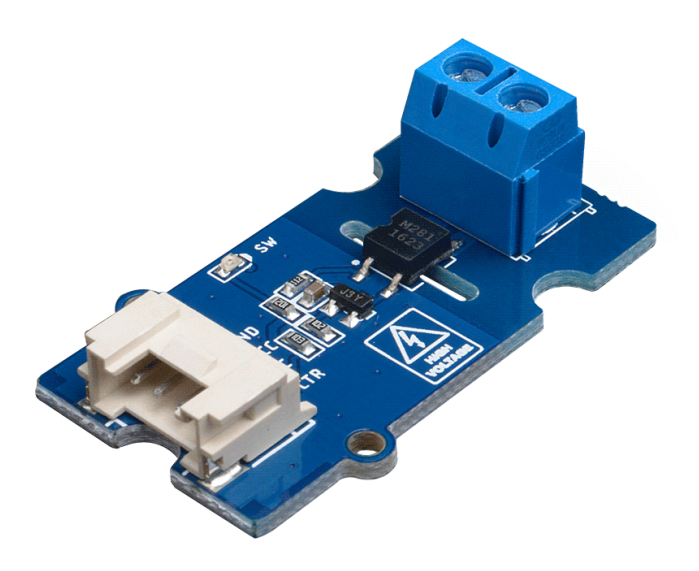

This module is a bi-directional SPSD(single-pole, single-throw), normally open solid state relay(SSR). The Grove Optocoupler Relay (M281) offers very low on-resistance, which allowing a high load current rating.

Unlike the other TRIAC SSR in our website, this relay is based on MOSFET, so it can carry both AC load and DC load. If you need to use a SSR with the DC load, this is what you want!

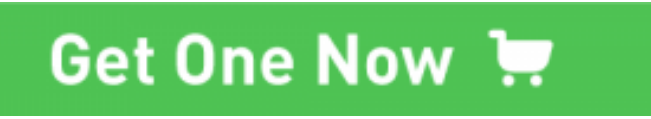

[\[https://www.seeedstudio.com/Grove-Optocoupler-Relay-M281-p-](https://www.seeedstudio.com/Grove-Optocoupler-Relay-M281-p-2923.html)2923.html]

# Version

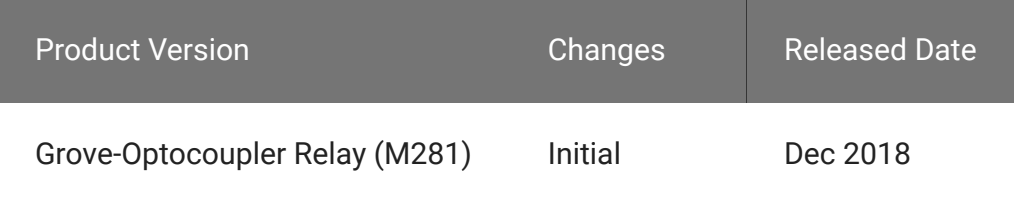

### Features

- Low on-resistance(0.5Ω MAX.)
- 1A continuous load current
- 60V load voltage rating
- Low input control current(3mA TYP.)
- High input-to-output isolation(1.5kV MIN.)

# Applications

Automated Test Equipment

- Meter reading systems
- Medical equipment
- Battery monitoring
- Multiplexers

# Specification

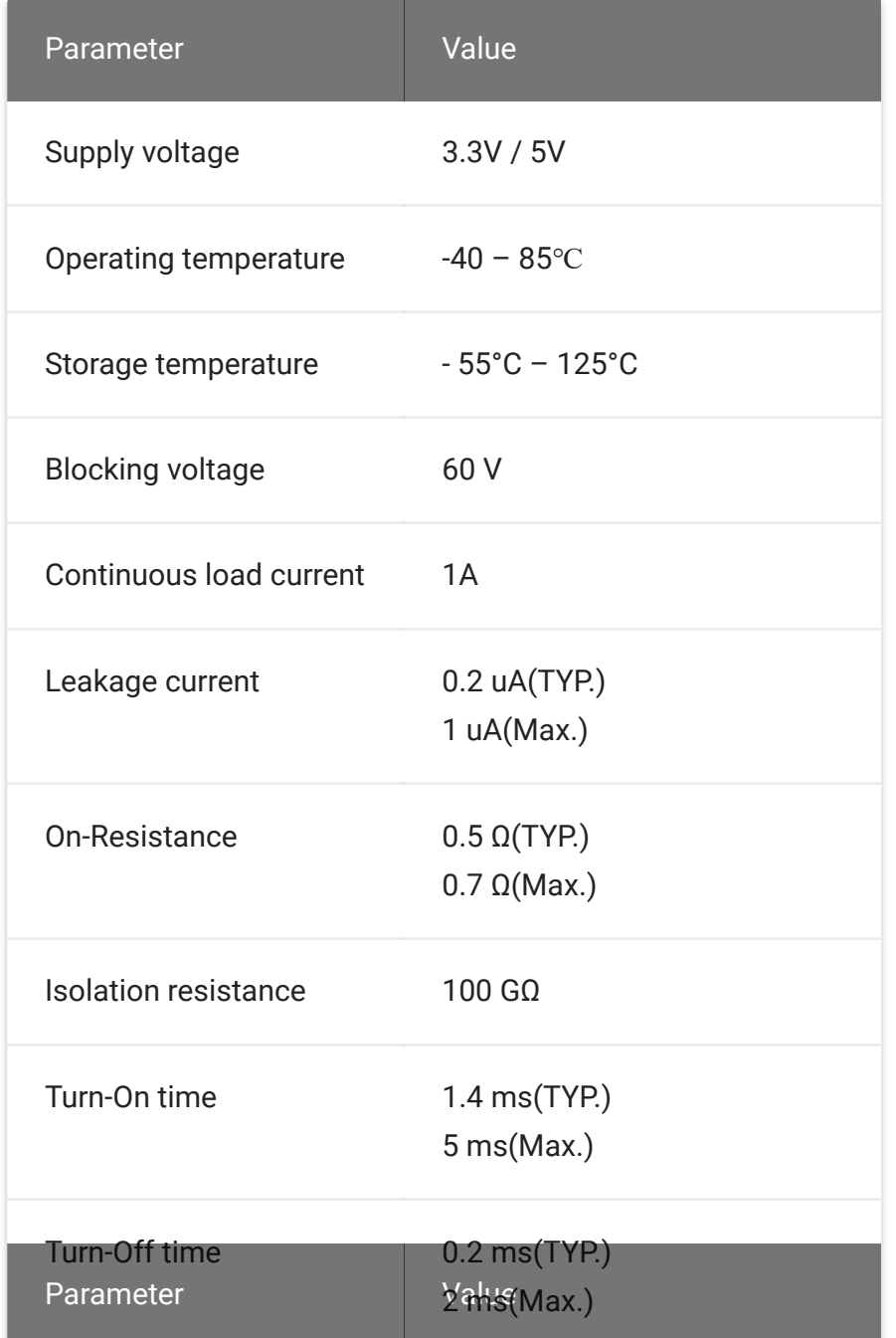

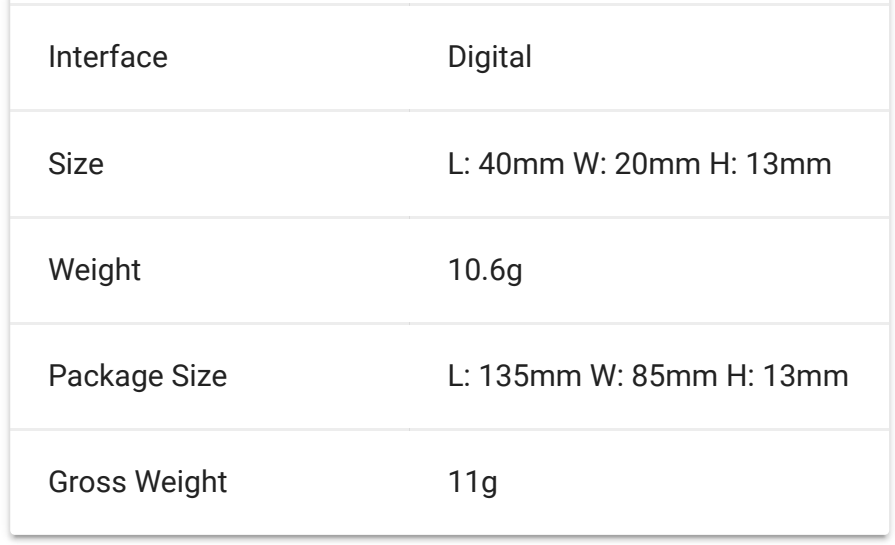

### **Table 1.***General Specification*

### Hardware Overview

### Pinout

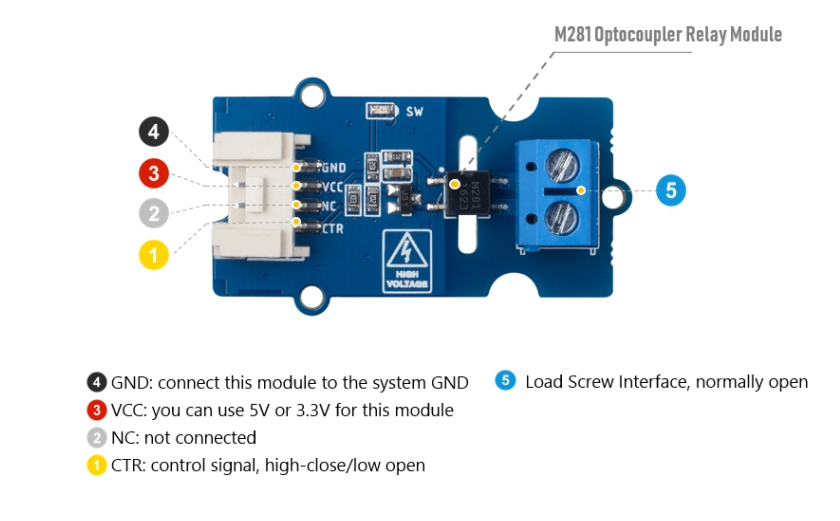

[\[https://files.seeedstudio.com/wiki/Grove-Optocoupler-](https://files.seeedstudio.com/wiki/Grove-Optocoupler-Relay-M281/img/pinout.jpg)Relay-M281/img/pinout.jpg]

### **Figure 1**. *Pinout*

### Platforms Supported

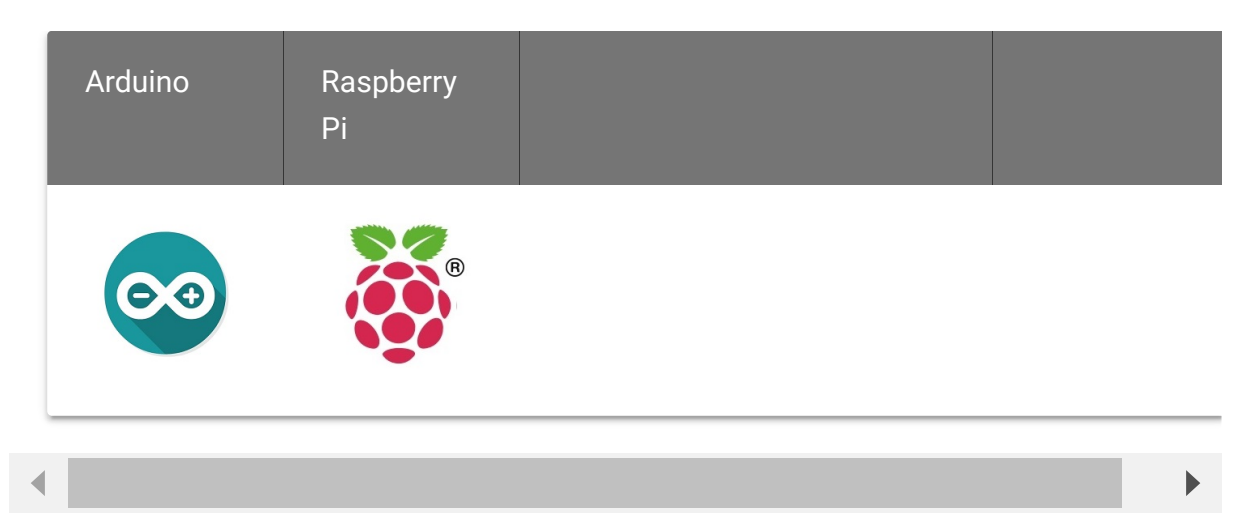

### Getting Started

### Play With Arduino

#### **Hardware**

**Materials required**

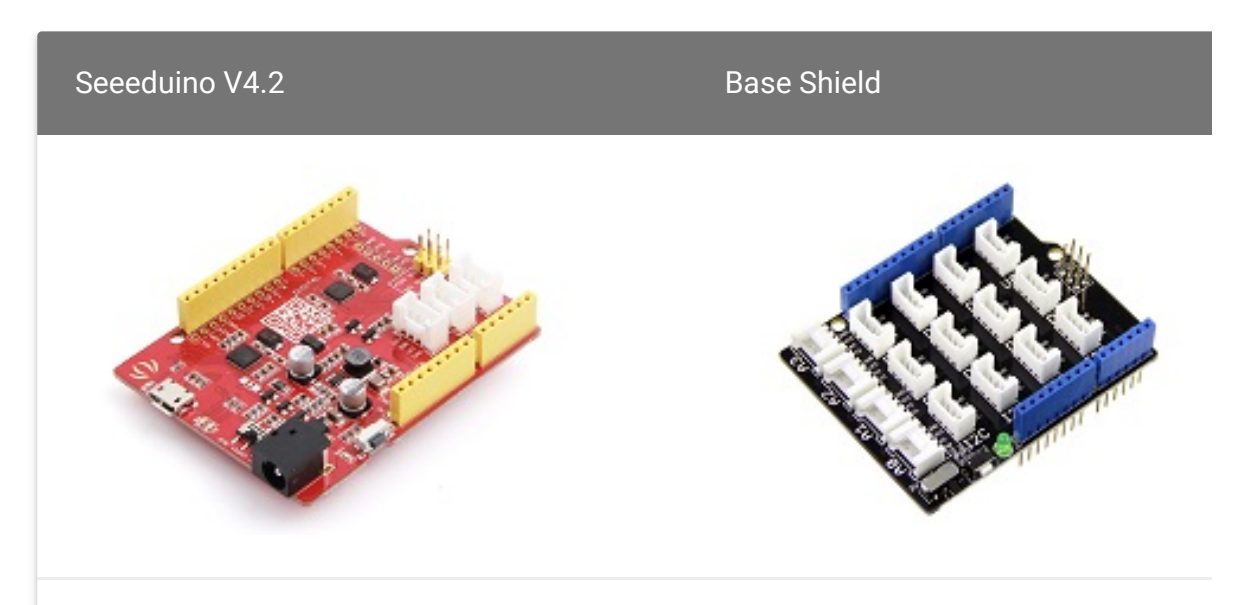

Get ONE Now [\[https://www.seeedstudio.com/Seeeduino-](https://www.seeedstudio.com/Seeeduino-V4.2-p-2517.html)V4.2-p-2517.html]

Get ONE Now [\[https://www.seeedstudio.com/Base](https://www.seeedstudio.com/Base-Shield-V2-p-1378.html) Shield-V2-p-1378.html]

In addition, you can consider our new Seeeduino Lotus M0+ [\[https://www.seeedstudio.com/Seeeduino-Lotus-Cortex-M0-p-](https://www.seeedstudio.com/Seeeduino-Lotus-Cortex-M0-p-2896.html)2896.html], which is equivalent to the combination of Seeeduino V4.2 and Baseshield.

#### **Note** edit

**1** Please plug the USB cable gently, otherwise you may damage the port. Please use the USB cable with 4 wires inside, the 2 wires cable can't transfer data. If you are not sure about the wire you have, you can click here [\[https://www.seeedstudio.com/Micro-USB-Cable-48cm-p-1475.html\]](https://www.seeedstudio.com/Micro-USB-Cable-48cm-p-1475.html) to buy

#### **2** Each Grove module comes with a Grove cable when you buy. In case you lose the Grove cable, you can click here

[\[https://www.seeedstudio.com/Grove-Universal-4-Pin-Buckled-20cm-](https://www.seeedstudio.com/Grove-Universal-4-Pin-Buckled-20cm-Cable-%285-PCs-pack%29-p-936.html)Cable-%285-PCs-pack%29-p-936.html] to buy.

#### **Hardware Connection**

- **Step 1.** Plug Grove Base Shield into Seeeduino.
- **Step 2.** Connect the Grove Optocoupler Relay (M281) to the **D5** port of the Base Shield.
- **Step 3.** Connect the LED and the Grove Optocoupler Relay (M281) to the **3.3V** and **GND** pin of the Grove - Base Shield. (Please refer to the figure below)
- **Step 4.** Connect Seeeduino to PC via a USB cable.

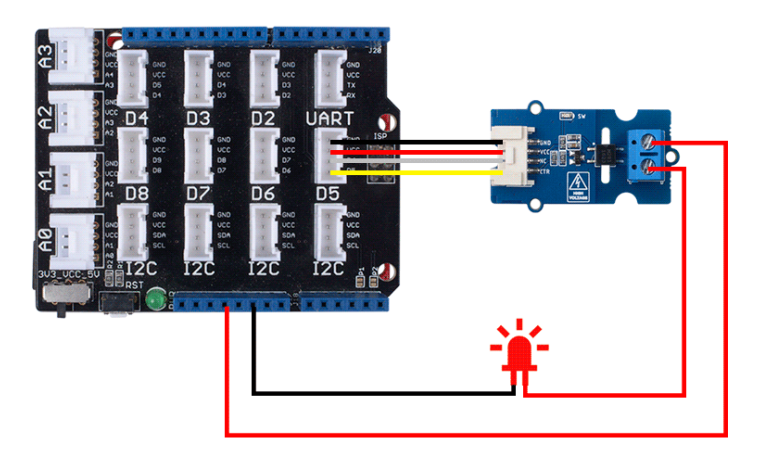

[\[https://files.seeedstudio.com/wiki/Grove-Optocoupler-](https://files.seeedstudio.com/wiki/Grove-Optocoupler-Relay-M281/img/connect2.png)Relay-M281/img/connect2.png]

**Figure 2**. *Pinout, please make sure connect to the 3.3v pin, 5v will damage this LED.*

#### **Software**

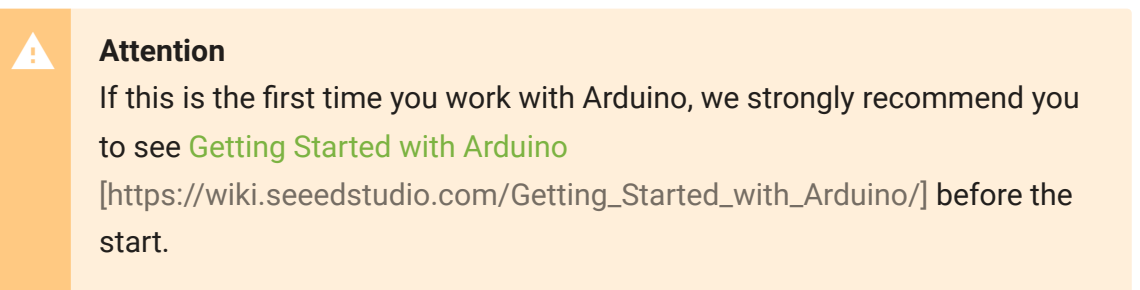

 $\overline{\mathsf{D}}$ 

**Step 1.** Copy the following code into a new sketch in the Arduino IDE

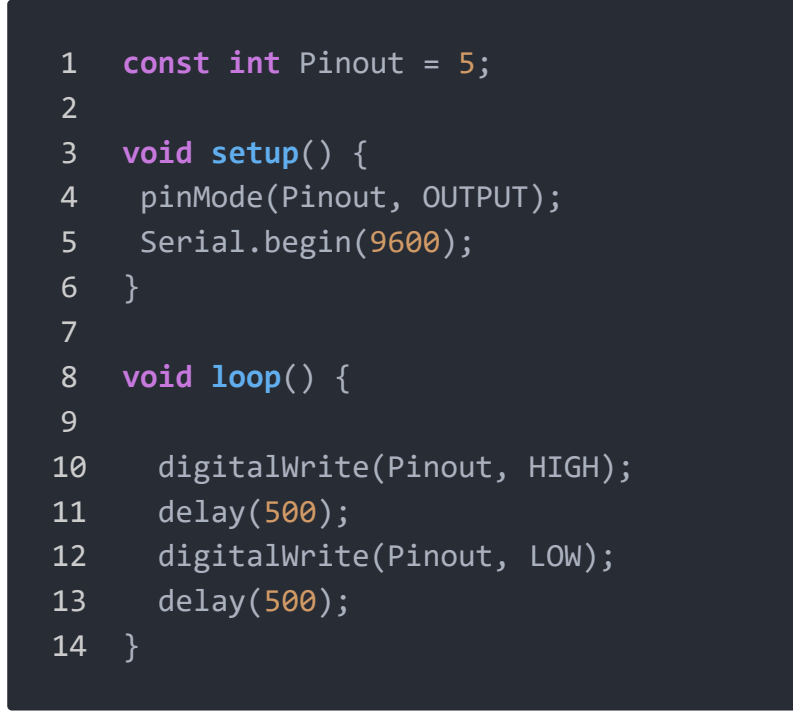

**Step 2.** Upload the demo. If you do not know how to upload the code, please check How to upload code

[\[https://wiki.seeedstudio.com/Upload\\_Code/\].](https://wiki.seeedstudio.com/Upload_Code/)

#### **Success**

If everything goes well, we will see the LED flashing.

### Schematic Online Viewer

### **Resources**

**[ZIP]** Grove - Optocoupler Relay (M281) Schematic file

[\[https://files.seeedstudio.com/wiki/Grove-Optocoupler-Relay-](https://files.seeedstudio.com/wiki/Grove-Optocoupler-Relay-M281/res/Grove-Optocoupler%20Relay%20(M281).zip)M281/res/Grove-Optocoupler%20Relay%20(M281).zip]

#### **[PDF]** M281 Datasheet

[\[https://files.seeedstudio.com/wiki/Grove-Optocoupler-Relay-](https://files.seeedstudio.com/wiki/Grove-Optocoupler-Relay-M281/res/M281_Datasheet.pdf)M281/res/M281\_Datasheet.pdf]

# Tech Support

### [Please submit any technical issue into our forum](https://forum.seeedstudio.com/)

[https://forum.seeedstudio.com/]

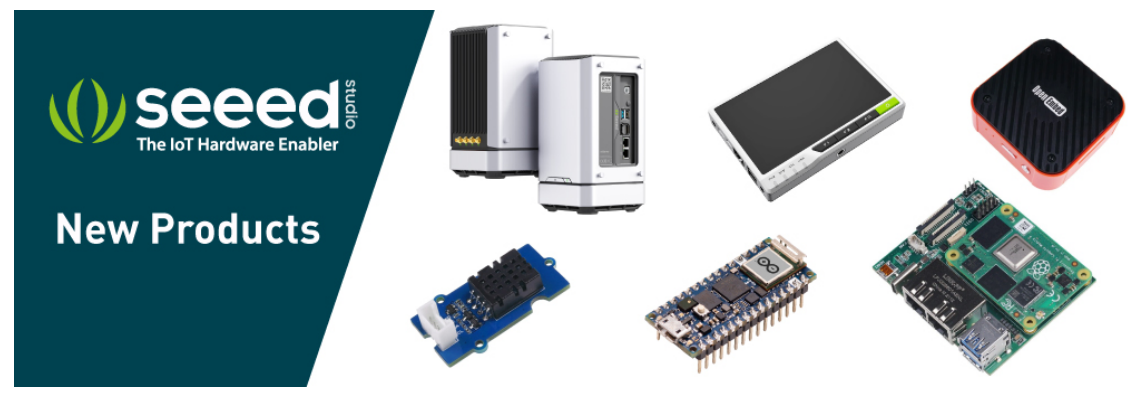

[https://www.seeedstudio.com/act-4.html? [utm\\_source=wiki&utm\\_medium=wikibanner&utm\\_campaign=newpr](https://www.seeedstudio.com/act-4.html?utm_source=wiki&utm_medium=wikibanner&utm_campaign=newproducts) oducts]